# **FINANCE & ADMINISTRATION**

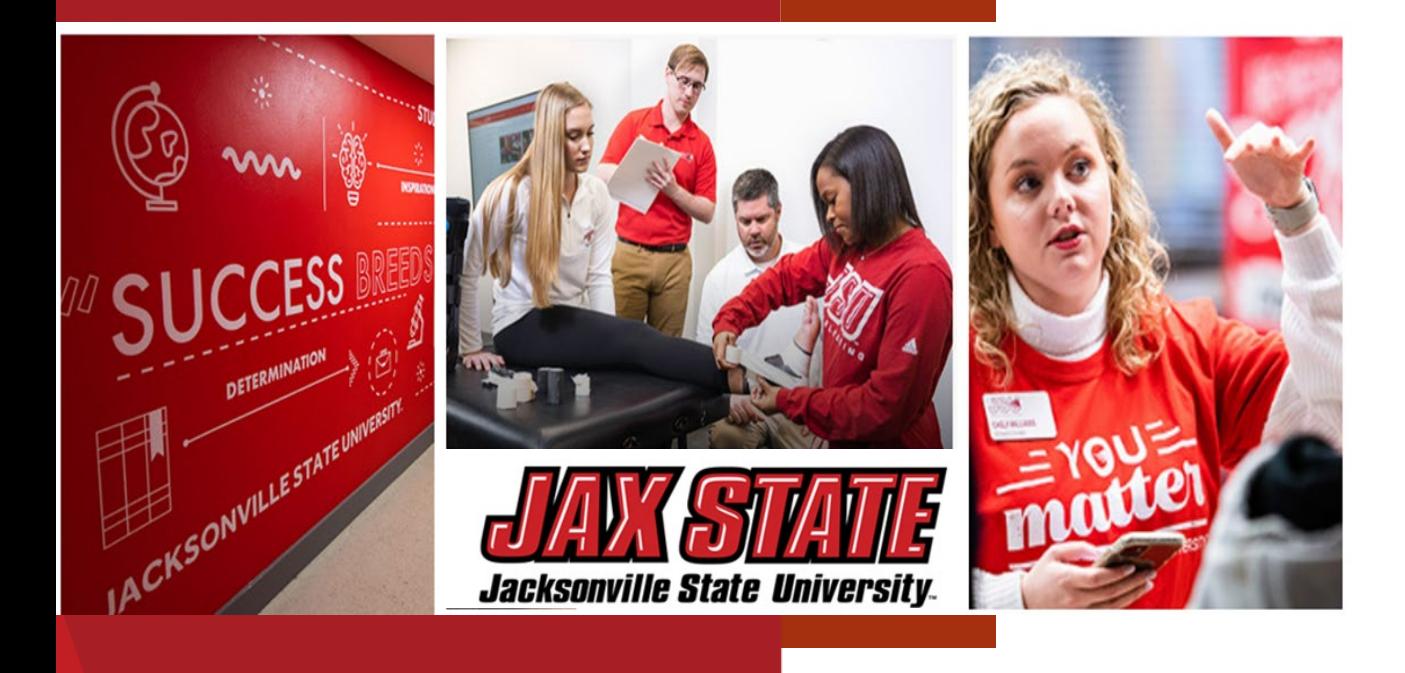

## Grant Finance Training

March 27, 2024

David Lyon, Controller Stephanie Crosson, Grant Accountant Morgan Jemison, Budget Analyst

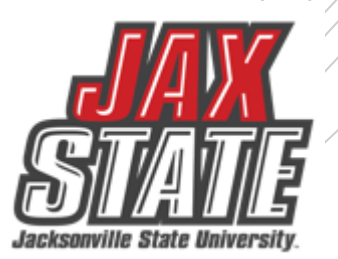

# **Basic Definitions**

*Budget***: "***means the time interval from the start date of a funded portion of an award to the end date of that funded portion during which recipients are authorized to expend the funds awarded, including any funds carried forward or other revisions pursuant to* § [200.308](https://www.ecfr.gov/current/title-2/section-200.308).

*Budget Period*: "*means the time interval from the start date of a funded portion of an award to the end date of that funded portion during which recipients are authorized to expend the funds awarded, including any funds carried forward or other revisions pursuant to* § [200.308](https://www.ecfr.gov/current/title-2/section-200.308)".

*Claim: "means, depending on the context, either:* 

*(1) A written demand or written assertion by one of the parties to a Federal award seeking as a matter of right:* 

*(i) The payment of money in a sum certain;* 

*(ii) The adjustment or interpretation of the terms and conditions of the Federal award; or* 

*(iii) Other relief arising under or relating to a Federal award.* 

*(2) A request for payment that is not in dispute when submitted"*.

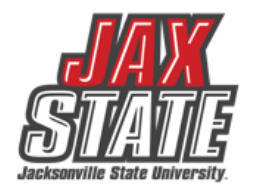

# **Basic Definitions**

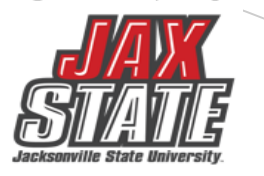

*Closeout*: "*means the process by which the Federal awarding agency or pass-through entity determines that all applicable administrative actions and all required work of the Federal award have been completed and takes actions as described in* § [200.344](https://www.ecfr.gov/current/title-2/section-200.344)".

*Indirect (facilities & administrative (F&A))costs* "*means those costs incurred for a common or joint purpose benefitting more than one cost objective, and not readily assignable to the cost objectives specifically benefitted, without effort disproportionate to the results achieved. To facilitate equitable distribution of indirect expenses to the cost objectives served, it may be necessary to establish a number of pools of indirect (F&A) costs. Indirect (F&A) cost pools must be distributed to benefitted cost objectives on bases that will produce an equitable result in consideration of relative benefits derived*".

*Period of performance* "*means the total estimated time interval between the start of an initial Federal award and the planned end date, which may include one or more funded portions, or budget periods. Identification of the period of performance in the Federal award per [§](https://www.ecfr.gov/current/title-2/section-200.211#p-200.211(b)(5)) [200.211\(b\)\(5\)](https://www.ecfr.gov/current/title-2/section-200.211#p-200.211(b)(5)) does not commit the awarding agency to fund the award beyond the currently approved budget period*".

# **Basic Definitions**

*No-Cost Extension:A no-cost extension is a continuation of a grant or contract without the*  award of additional funding. No-cost extensions delay the end date of a project or increment. Sponsored Programs can assist with requesting a no-cost extension from the funder.

•*[Pre-Award](https://www.jsu.edu/sp/preaward/index.html)* - Assistance in writing, budget development, internal approvals, and submitting proposals to external funders.

•*Post Award* - Assistance in managing programmatic functions of funded projects, including communication with funders, budget modification, and guidance with university procedures.

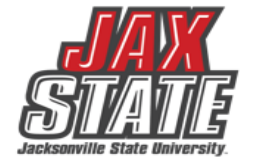

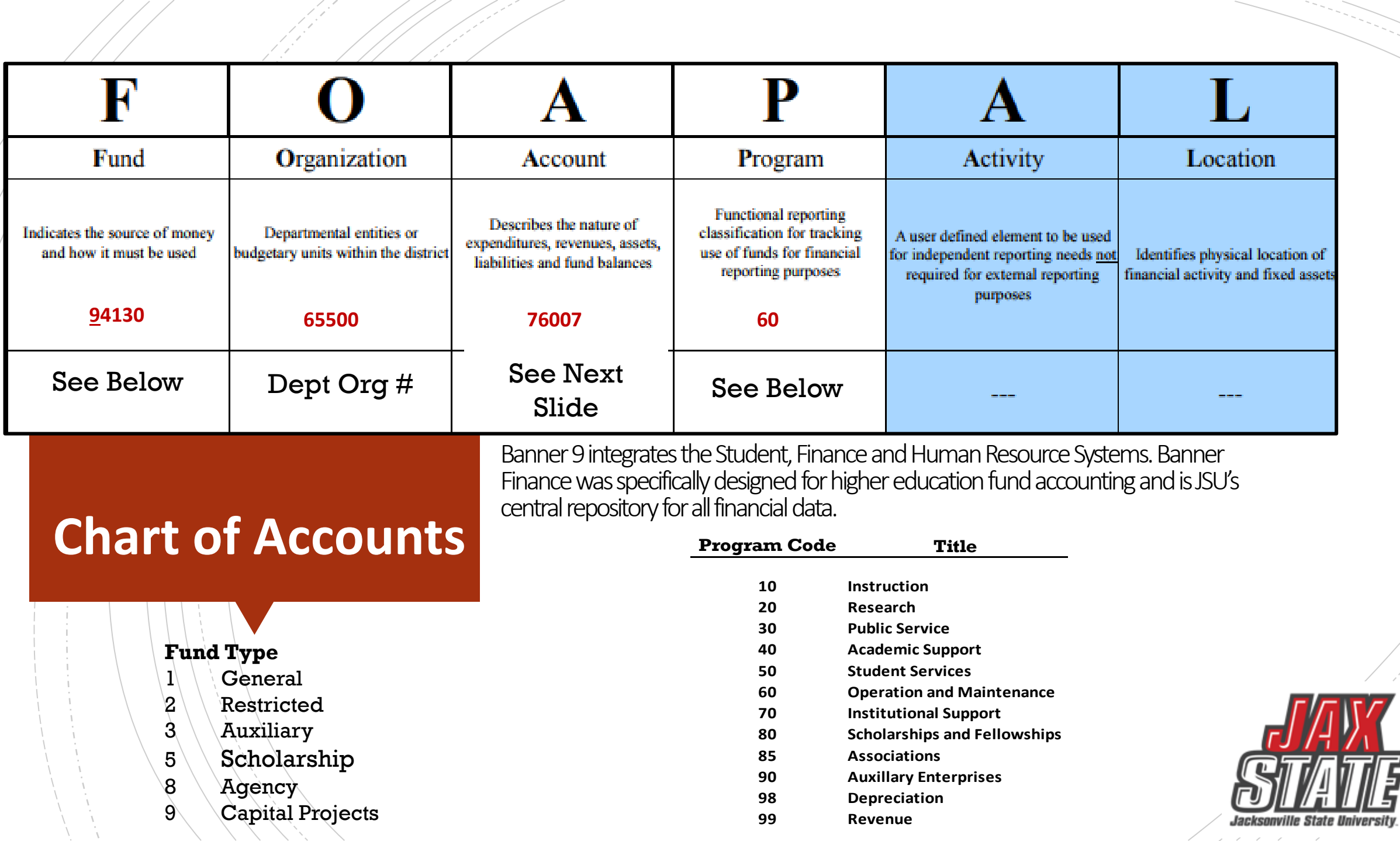

 $\nabla$ 

\$

### **Banner O&M Accounts**

 $///$ 

F.E

- 1 1 1 1 1 1 1

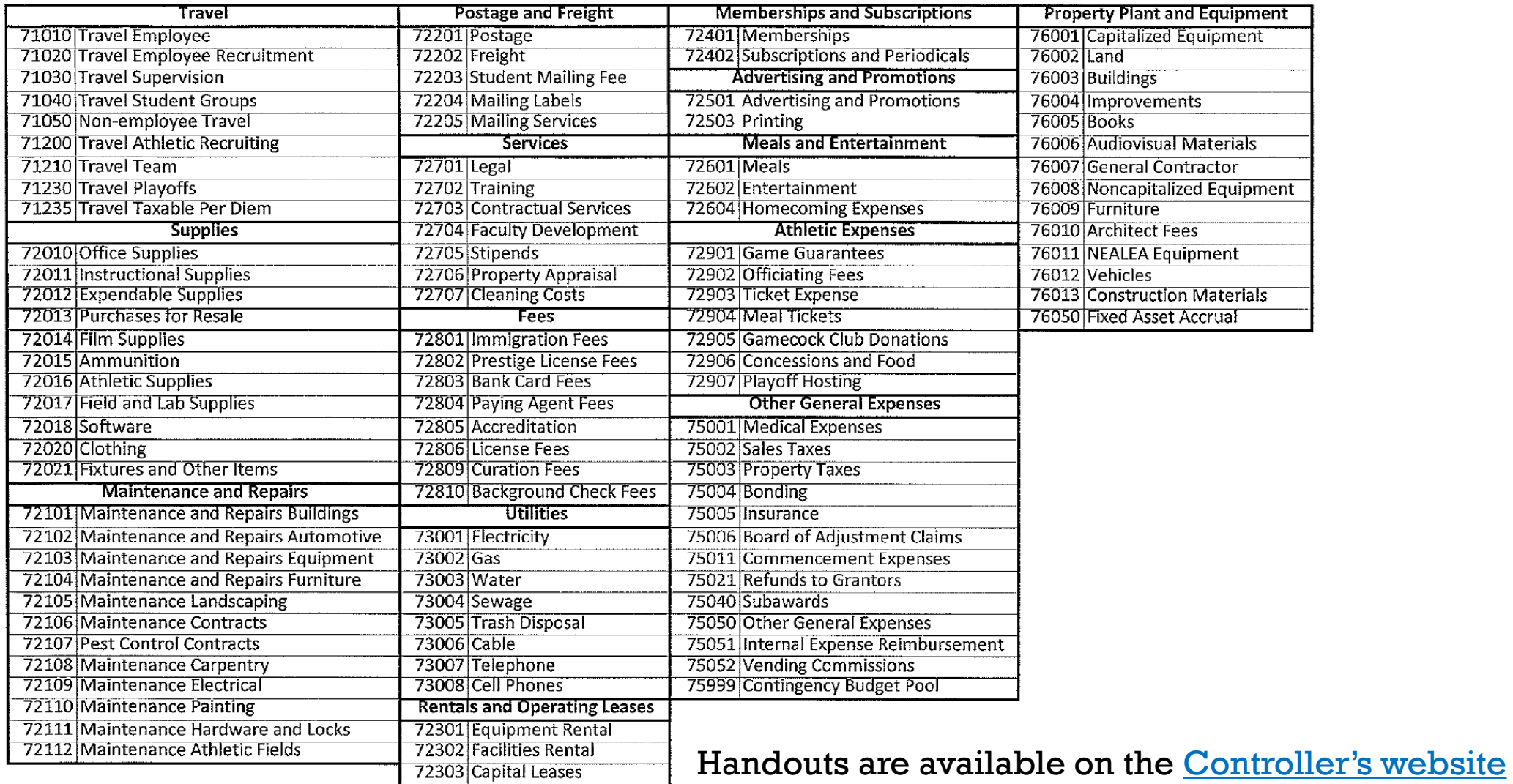

### **Banner Payroll Accounts**

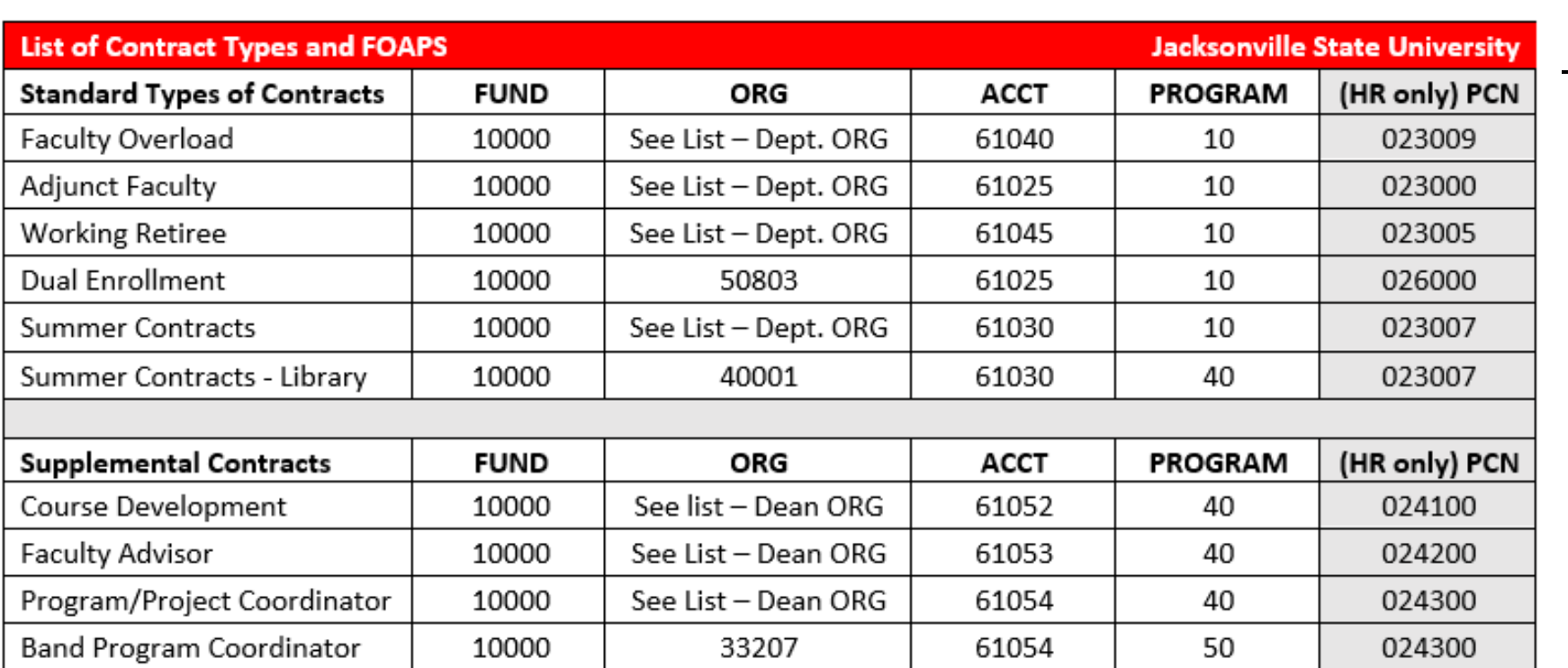

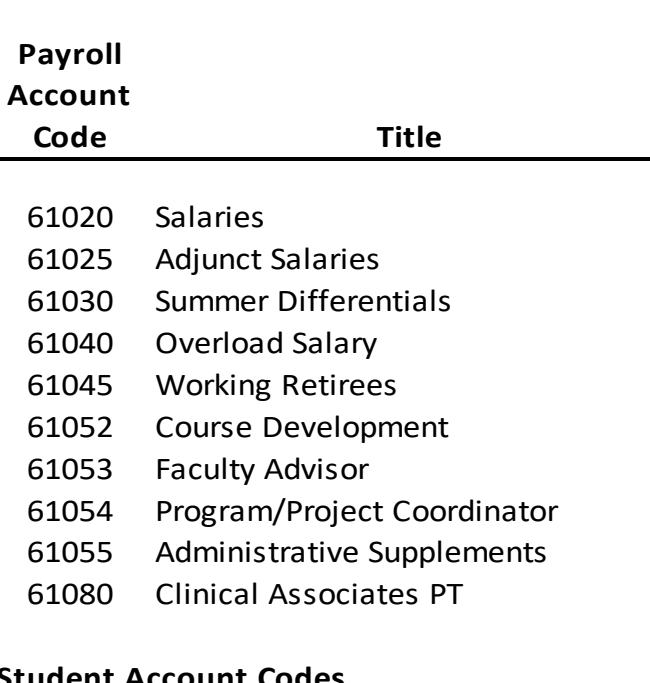

#### **Student Account Codes**

- Graduate Student Wages
- University Aid Wages
- Work Study Wages

Listings are available on the **Payroll website** that include an Account and Org listing.

### Controller's Office – Standard Operating Procedures

#### Procedures and Instructions

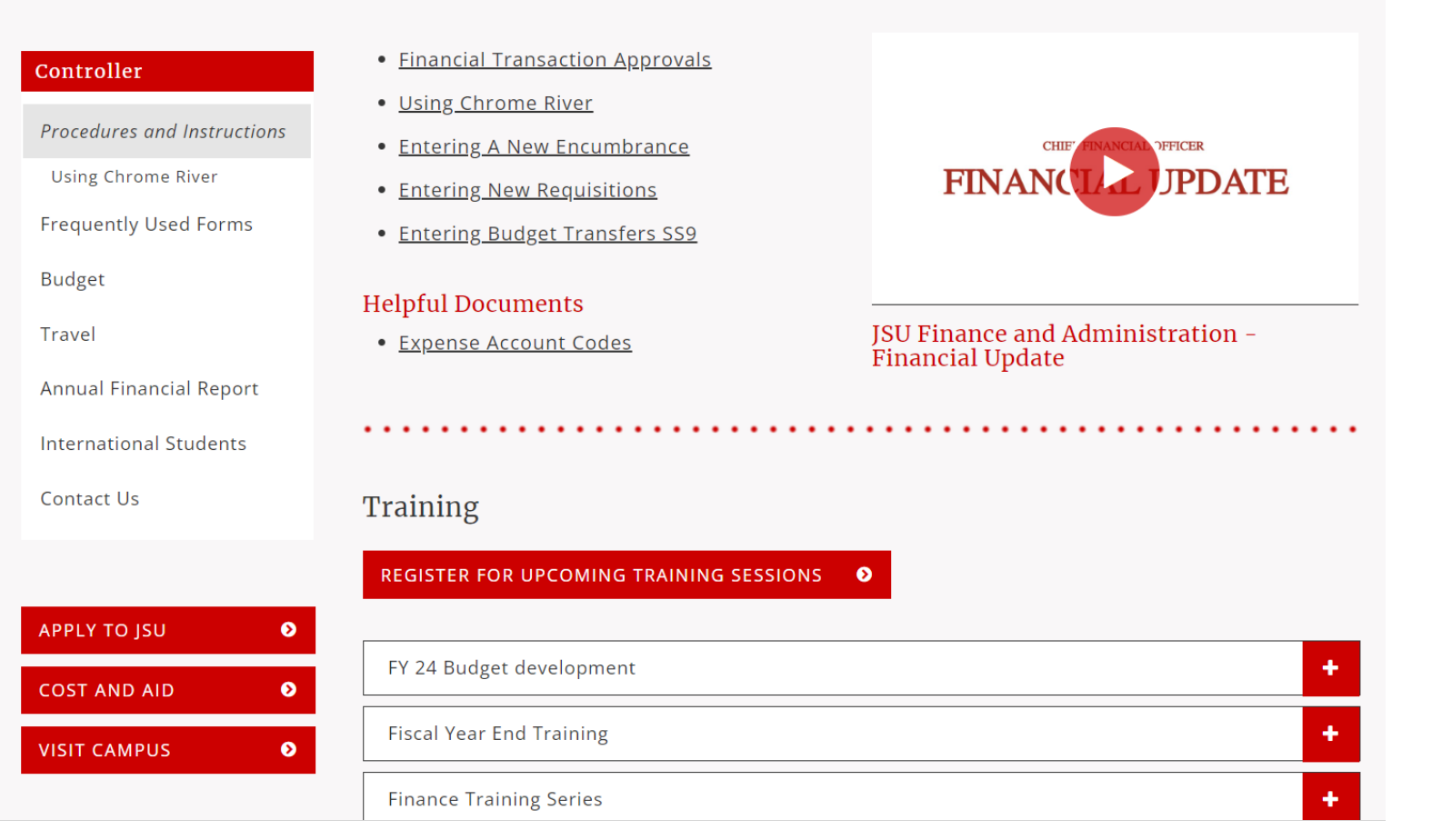

https://www.jsu.edu/controller/procedures-instructions/index.html

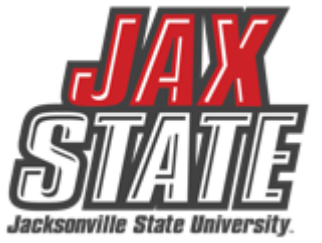

# Budget Monitoring

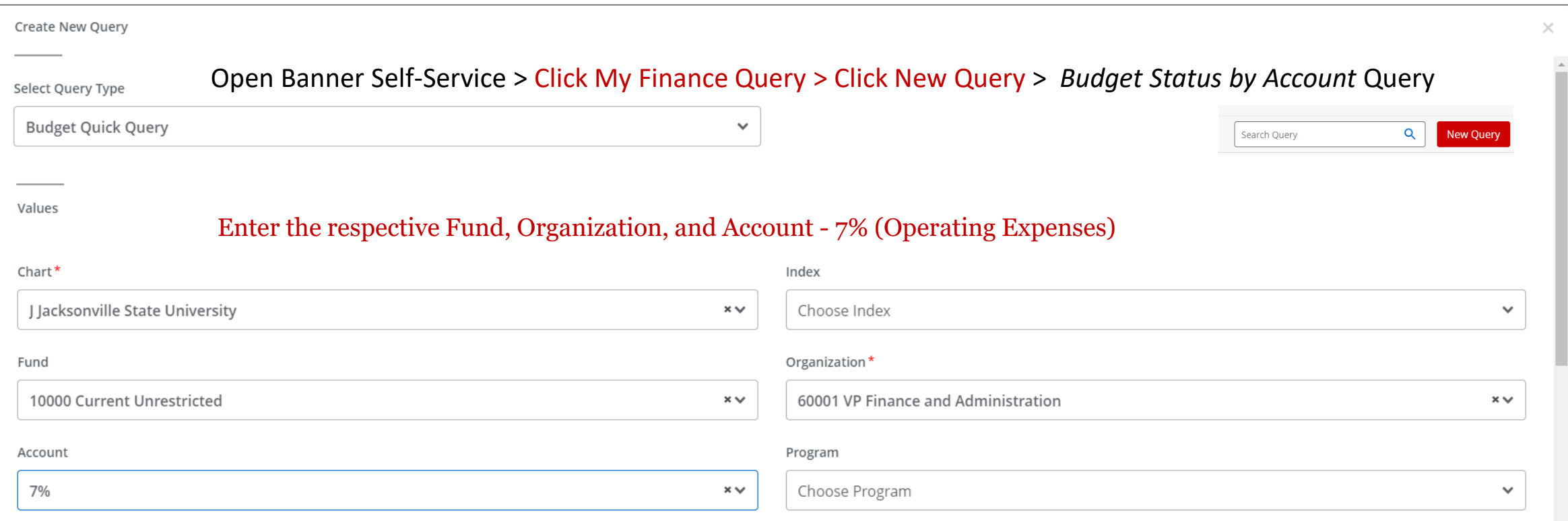

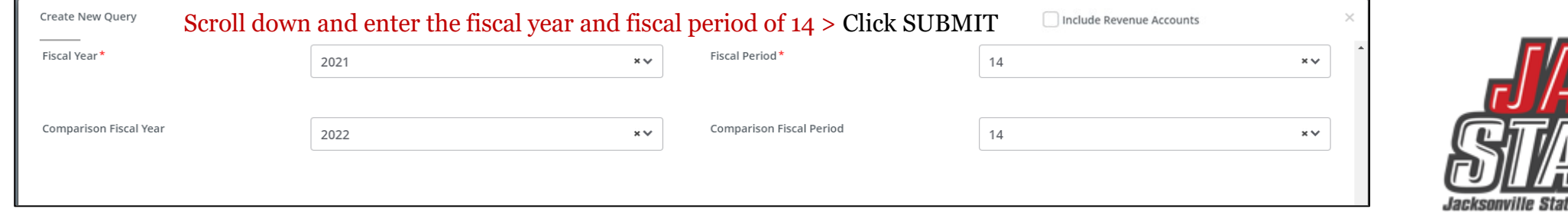

### Budget Monitoring

Use this screen to check encumbrances, payments, and available budget. My Finance My Finance Query Budget Status by Account **Budget Status by Account New Query** ← VP Finance and Administration - 60001  $\mathcal{L}$  $\rightarrow$  $\blacksquare$  $\bigcirc$   $\bigcirc$   $\bigcirc$   $\bigcirc$ **Query Results**  $+ +$ **Account Title**  $\Diamond$ Program  $\Diamond$ Health  $\Diamond$ FY23/PD14 Adjusted Budget ♦ FY23/PD14 Year to Date ♦ FY23/PD14 Available Balance ♦  $\hat{c}$ Account 61020  $\bullet$ Salaries 70 \$335,920.00 \$261,920.04 \$73,999.96 62020  $\blacktriangle$ 70 \$2,146.01  $$0.00$ \$2,146.01 **University Aid** 65005  $\bullet$ **FICA Match** 70 \$24,856.38 \$18,052.39 \$6,803.99  $\blacktriangle$ 65010 **TRS Match** 70 \$31,590.83 \$30,503.28 \$1,087.55  $\bullet$ 65015 70 Health Insurance \$32,088.00 \$16,808.00 \$15,280.00  $\blacktriangle$ 65020 70 \$702.57 \$1,299.72  $($597.15)$ Life Insurance  $\bullet$ 65025 **Disability Insurance** 70 \$447.56 \$244.10 \$203.46  $\blacktriangle$ 65030 70 \$12,546.00 \$12,861.36 **TIAA Match**  $($315.36)$ 70  $\blacktriangle$ 69030 Unemployment \$64.98 \$52.32 \$12.66 **Operating Expenditure Budget Pool** 70  $\blacktriangle$  $( $3,500.00)$ 70000 \$0.00  $( $3,500.00)$  $\blacktriangle$ 71010 70 \$2,532.02 **Travel Employee** \$1,040.83  $($1,491.19)$  $\bullet$ 71020 **Travel Employee Recruitment** 70 \$926.84 \$0.00 \$926.84 Report Total (of all records) \$966,165.91 \$674,753.61 \$291,412.30

Users can drill down to see the document and activity.

- **I**0239789 Invoice Number
	- **!**0028370 ACH Transaction
	- **01**244817 Check Payment

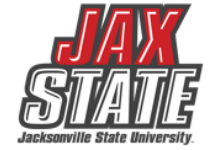

### **Budget Monitoring**

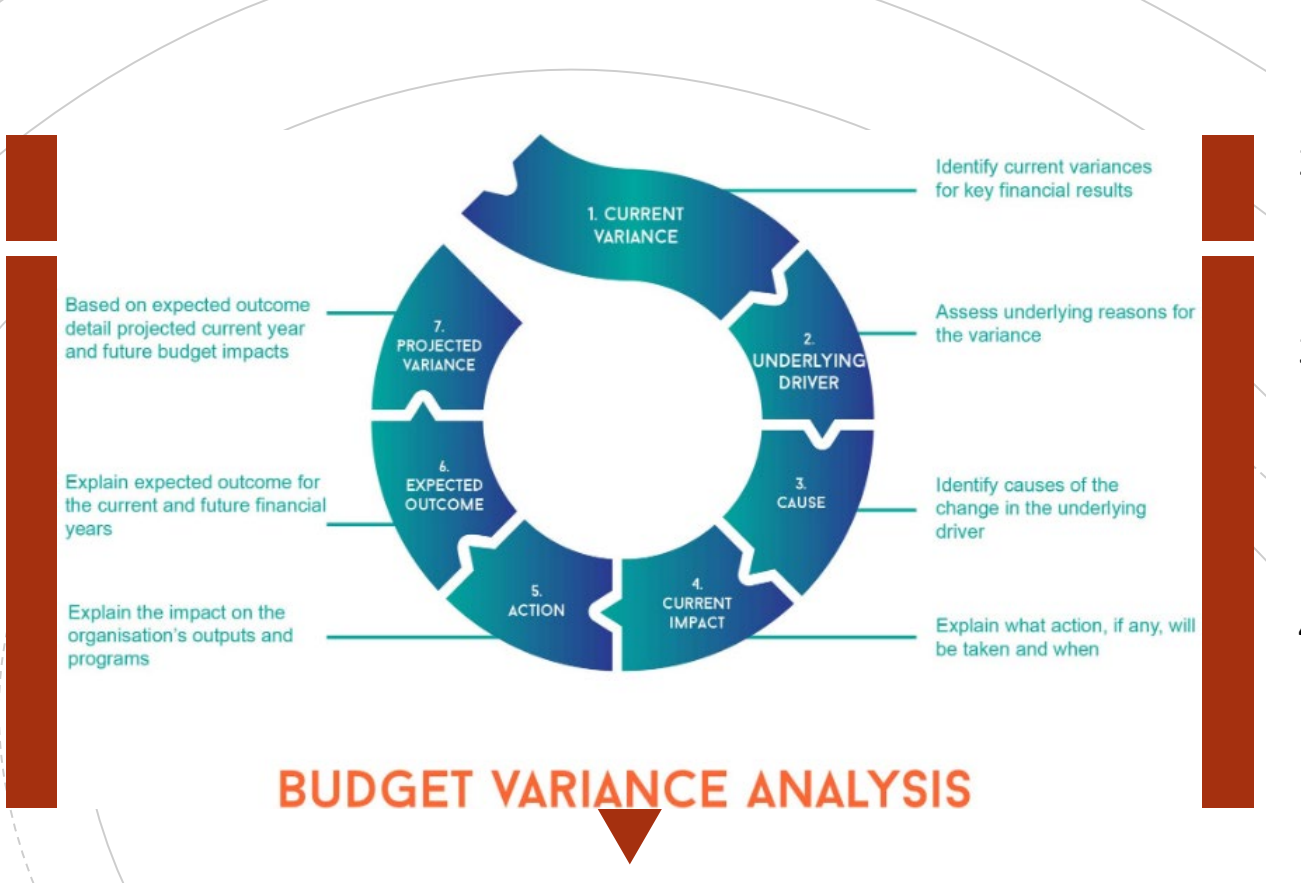

Budget managers conduct a Variance Analysis to identify the gap between the planned outcome (The Budgeted) and the actual outcome (The Actual).

- 1. Run *Budget Status by Account* Query for the respective FOAP.
- 2. Review the report for all line-items variances of  $\pm$ /-\$1,000. These are the line-items requiring further explanations.
- 3. Examples of invalid explanations:
	- Contract Services: Other decreases are spread among all departments and are a result of lower costs.
	- I'll look into it but it won't be before mid-August when I return from vacation.
	- My budget did not have enough money.
- 4. Examples of valid explanations:
	- **Materials & supplies** increased by \$4k due to purchasing supplies w/JAX State logo partially offset by consulting savings.
	- **Equipment** purchases increased due to replacement computer purchased for broken laptop.
	- **Consulting** contract renegotiated to remove unused prior year services thus resulting in a \$2K decrease.
	- **Membership** expenses decreased due to non-renewal and using existing institutional membership

# **Grant Budget Creation**

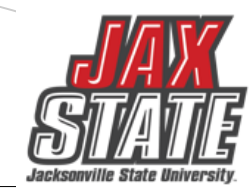

- Grant budgets are created by the Restricted Funds/Grant office upon receipt of an award notice and or contract. Project Director (PI) will be notified by email.
- Budgets are identified by a FOAP in Banner Finance specific to each individual grant.
- Grants require line-item budgeting according to the approved grant budget.
- Line-item reallocation greater than 10% of total budget must be approved in writing by the Grantor.
- All grant budget transfers must be made by the Restricted Funds accountant's office.
- Grant budgets are made available as determined by the grant period of performance. Spending cannot extend past the grant end date. Funds may be encumbered but must be paid within 90 days or the filing of the final report with the grantor, whichever occurs first.
- Grants that have a period of performance extending beyond JAX State fiscal year end of September 30<sup>th</sup> will roll into the next fiscal year with the remaining available budget balance.

### Post-Award Budget Management – Banner Setup

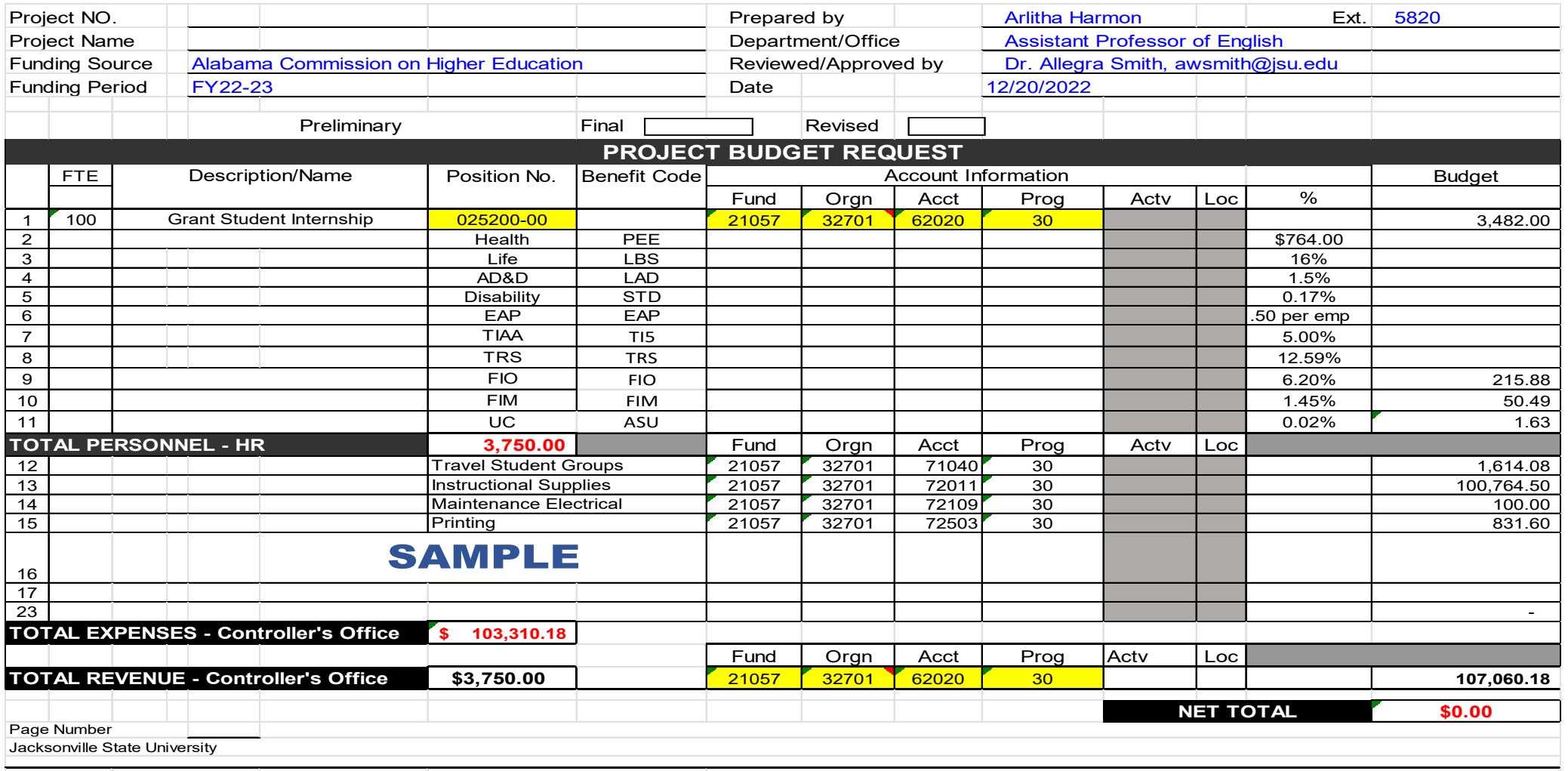

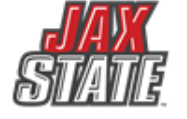

# **Program Requirements**

- Grantor program requirements are the responsibility of the PI/Budget Manager.
- Program reports are subject to audit or review by the Grantor agency, the Office of Internal Audit and the State Examiners of Public Accounts.
- The Project Manager and the Restricted Funds Accountant will work closely with the specific grant requirements to ensure compliance with program reporting.
- As a Project Director (PI) important to keep in mind the scope of your grant. Please work with the agency awarding your grant.

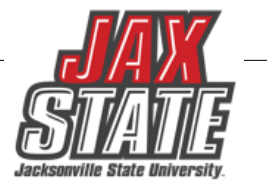

## Salaries & Benefits Being Paid By Grants

#### **Grant/Contract Salary Distribution Form**

#### **What will you need?**

- FOAP, Title Of Grant, Brief Description
- Being and End Dates Project Date
- Supervisors/Dean/Provost/Grant Accountant/Human Resources/Payroll Signatures to process for payment

### **Examples:**

- Small Business Development Center
- DHR Title IV Grant (Social Work)
- In-Service

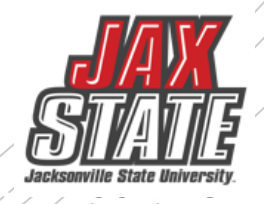

# Grants paying Extra Compensation

#### **Extra Compensation Payment Request**

- **Plan/Approved Workload for Extra Compensation**
- **Form 46**
- Awarded grant budget states which Senior Personal to receive Extra Compensation.
	- Must be approved prior before payment can be paid and work performed.
- **Employee Contract for Extra Compensation**
- **Form 45** 
	- Must be submitted monthly for XCP
	- Located in Dynamic Forms.
	- Uploaded with form 46 Plan/Approved Workload for Extra Compensation
	- Paid in arrears
	- Must be in Payroll by  $15<sup>th</sup>$  of each month
	- [Frequently Asked Questions](https://www.jsu.edu/controller/docs/Travel-FAQs-7-18.pdf)
	- https://www.jsu.edu/busaffairs/busprocman/index.html

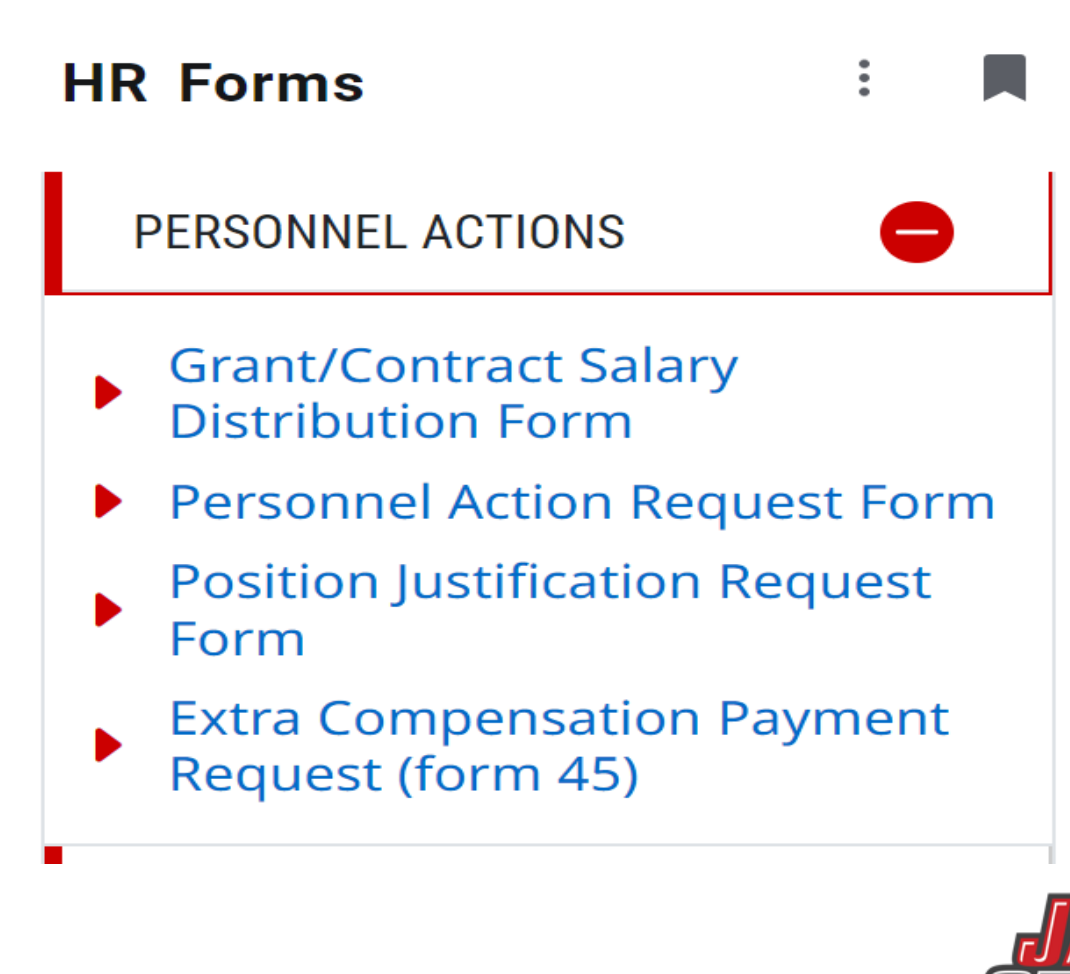

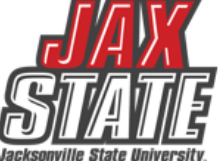

# **Travel Paid For By Grants**

#### **All travel is reviewed by the Office of Controller's Office for audit and payment**

- **Chrome River** is the travel and purchasing card management system in use by JSU.
- **Preapproval:**
	- Travel dates
	- FOAP Allocation(Chrome River)
	- Employee and Student travel must be in the award grant budget
	- Chrome River will route to the Grant Accountant for pre-approval Employee and Student employee travel
	- Paper Non-employee Student travel Form 10
- **Petty Cash for Student Travel**
	- Email Grant Accountant for approval with Petty Cash Voucher Form 48
- **Expense report:**
	- Reimbursement is made for travel expenses related to approved grant business
	- Itinerary attached(when applicable).
	- [University Travel Policy IV:06](https://www.powerdms.com/public/JSUAL/documents/1291668)
	- [University Travel Facts](https://www.jsu.edu/controller/docs/Travel-Facts-7-2018-updated.pdf)
	- [Frequently Asked Questions](https://www.jsu.edu/controller/docs/Travel-FAQs-7-18.pdf)

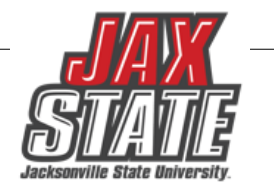

# **Effort Reporting**

Effort Reporting is required by The Uniform Guidance 2 CFR 200.430 <https://www.ecfr.gov/current/title-2/section-200.430>

JSU Policy No.: 1:01:21<https://public.powerdms.com/JSUAL/documents/1291300>

**Purpose:** This policy outlines the standards for reporting time and effort for employees at Jacksonville State University (JSU) whose salaries are funded partially or entirely through federally supported projects.

- Effort Reports are sent through Payroll department with instructions of how to complete the report.
- Grant Account will follow up to ensure these are being received.
- If employee leaves before Payroll sends Effort Report, Budget Manager signs on behalf of the employee.

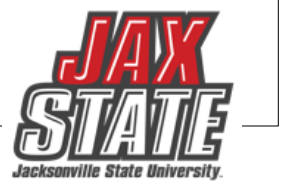

# **Examples of Direct Cost**

**Modified Total Direct Cost (MTDC)** [https://www.ecfr.gov/current/title-2/part-200/section-200.1#p-](https://www.ecfr.gov/current/title-2/part-200/section-200.1#p-200.1(Modified%20Total%20Direct%20Cost%20(MTDC)))[200.1\(Modified%20Total%20Direct%20Cost%20\(MTDC\)\)](https://www.ecfr.gov/current/title-2/part-200/section-200.1#p-200.1(Modified%20Total%20Direct%20Cost%20(MTDC)))

- **Examples**:
	- Direct Salaries
	- Wages
	- Applicable fringe benefits
	- Materials and Supplies
	- **Services**
	- **Travel**
	- Up to \$25,000 of each subaward (regardless of the period of performance of the subawards under the award).

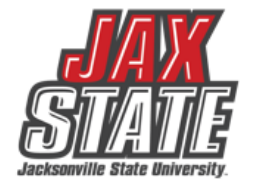

# **Indirect Cost**

#### **How are Indirect Cost Calculated:**

- From Modified Total Direct Cost (MTDC) [https://www.ecfr.gov/current/title-2/part-200/section-200.1#p-](https://www.ecfr.gov/current/title-2/part-200/section-200.1#p-200.1(Modified%20Total%20Direct%20Cost%20(MTDC)))[200.1\(Modified%20Total%20Direct%20Cost%20\(MTDC\)\)](https://www.ecfr.gov/current/title-2/part-200/section-200.1#p-200.1(Modified%20Total%20Direct%20Cost%20(MTDC)))
- Once Indirect Cost comes out of the Grant restrictions these funds are subject to Jacksonville State University Policies for Purchasing Guidelines.
- These funds are placed in 80085 account with the College and Departmental Organization.
- Effective in April, there will be a change in the Distribution. Communication will be sent through email.
- **Distribution** 
	- General Fund 28%
	- Controller's Office 10%
	- Vice Present Academic Affairs 12%
	- Office Sponsored Programs 10%
	- College 12%
	- Department 28% (Effective as of April 1, 2024)

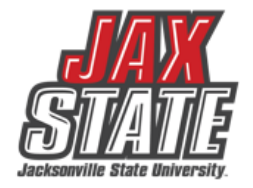

# **Fiscal Reports**

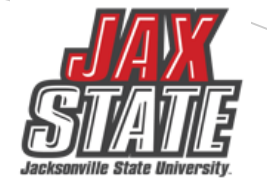

- For reimbursement type grants, invoices must be submitted according to the grantor requirements.
- Invoices must be submitted for the submitted of actual expenditures in a billing period.
- For contracts, invoices can be submitted for the full amount of the contract when work is completed. See contract, MOU when to submit invoice.
- All invoices must be approved by the Restricted Funds Accountant's office prior to submission to ensure agreement with the financial records of the University and compliance with grant terms.
- All paper and electronic reimbursements will be done by the Restricted Funds Accountant's office and sent a receipt to Project Directors (PI) via email or campus mail.
- If you are unsure how to submit any invoices that are paid for with grant funds, please contract the Grant Accountant.

### Award Closeout – Fiscal Checklist

After the end of the project period of performance for a discretionary award (i.e., grant or cooperative agreement), recipients are required to submit various reports and documents to close the award. The closeout process starts after the end of the period of performance listed on the Notice of Award (NoA) and ensures the recipient has met all financial, performance, and other reporting requirements.

Recipients *MUST* meet several requirements before closing out an award in the final budget period of the project. Preparation for closeout should begin three months (90 days) prior to the end date of the award to accurately forecast expenses and make any adjusting entries that need to be made.

Within one hundred and twenty (120) calendar days after the end of a Federal project period the recipient must:

- Reconcile financial expenditures associated with the award
- Liquidate all obligations incurred under the award
- Return any funds due to refunds, corrections, or audits
- Submit required final reports

*Note: Closeout requirements for non-Federal awards (local, block, and formula grants) may differ from the closeout requirements identified on this page. Please refer to the respective Notice of Award for specific statutory and regulatory closeout requirements***.**

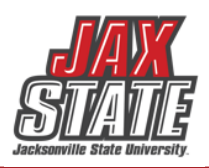

### **Sample Invoice for Grant Billing**

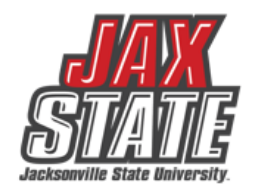

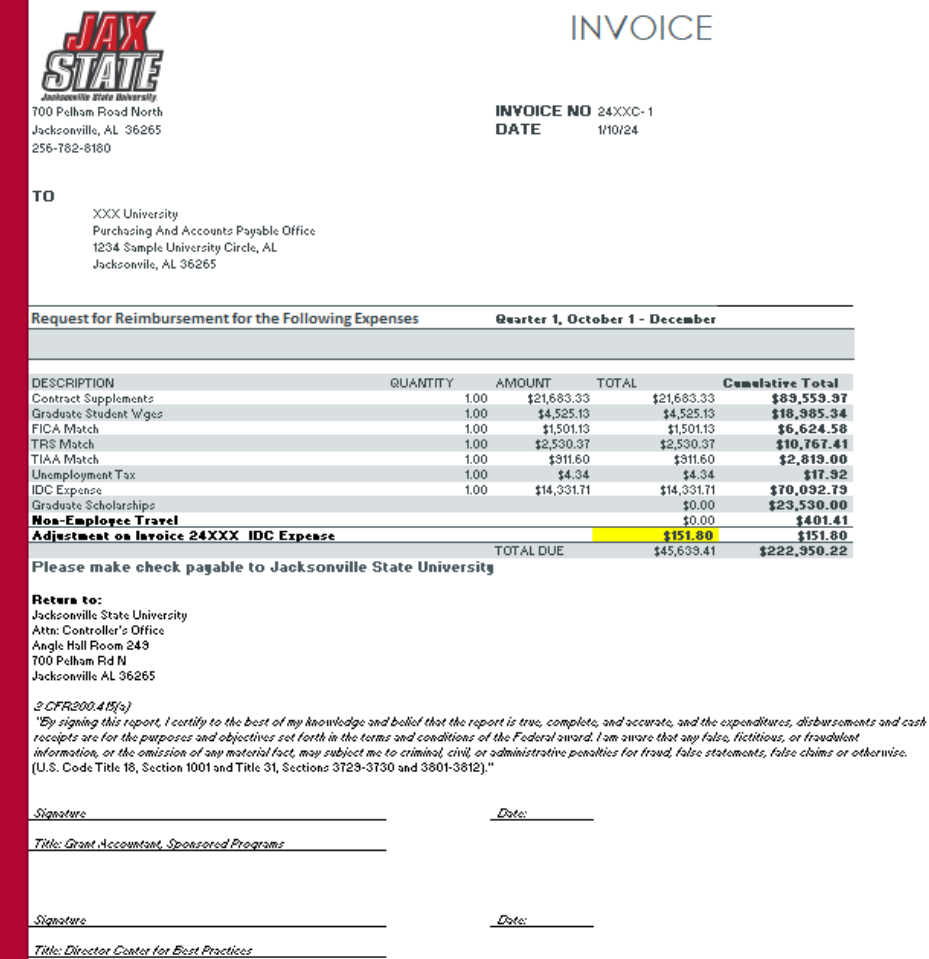

## **Document Approvals** PLEASE CHECK FOR DOCUMENTS REQUIRING APPROVAL

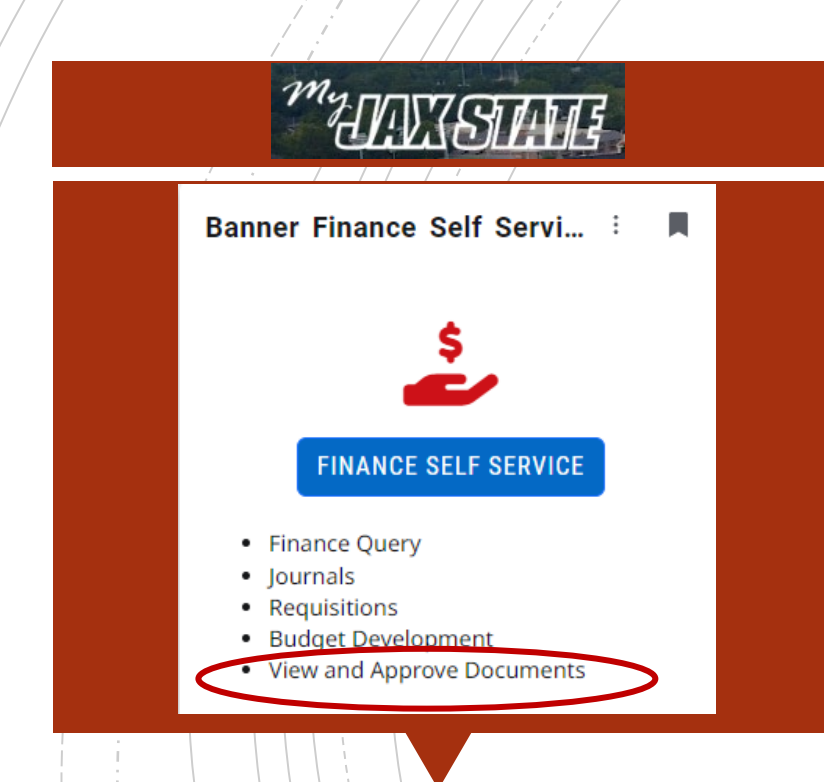

All documents awaiting budget manager approval must be approved or disapproved prior to Banner Self-Service Finance being disabled at the end of the day of September 26.

- To view a document prior to approval, click on the document number. See SOP on Controller's website
- Document attachments can also be viewed.
- **Select a document for approval or disapproval**

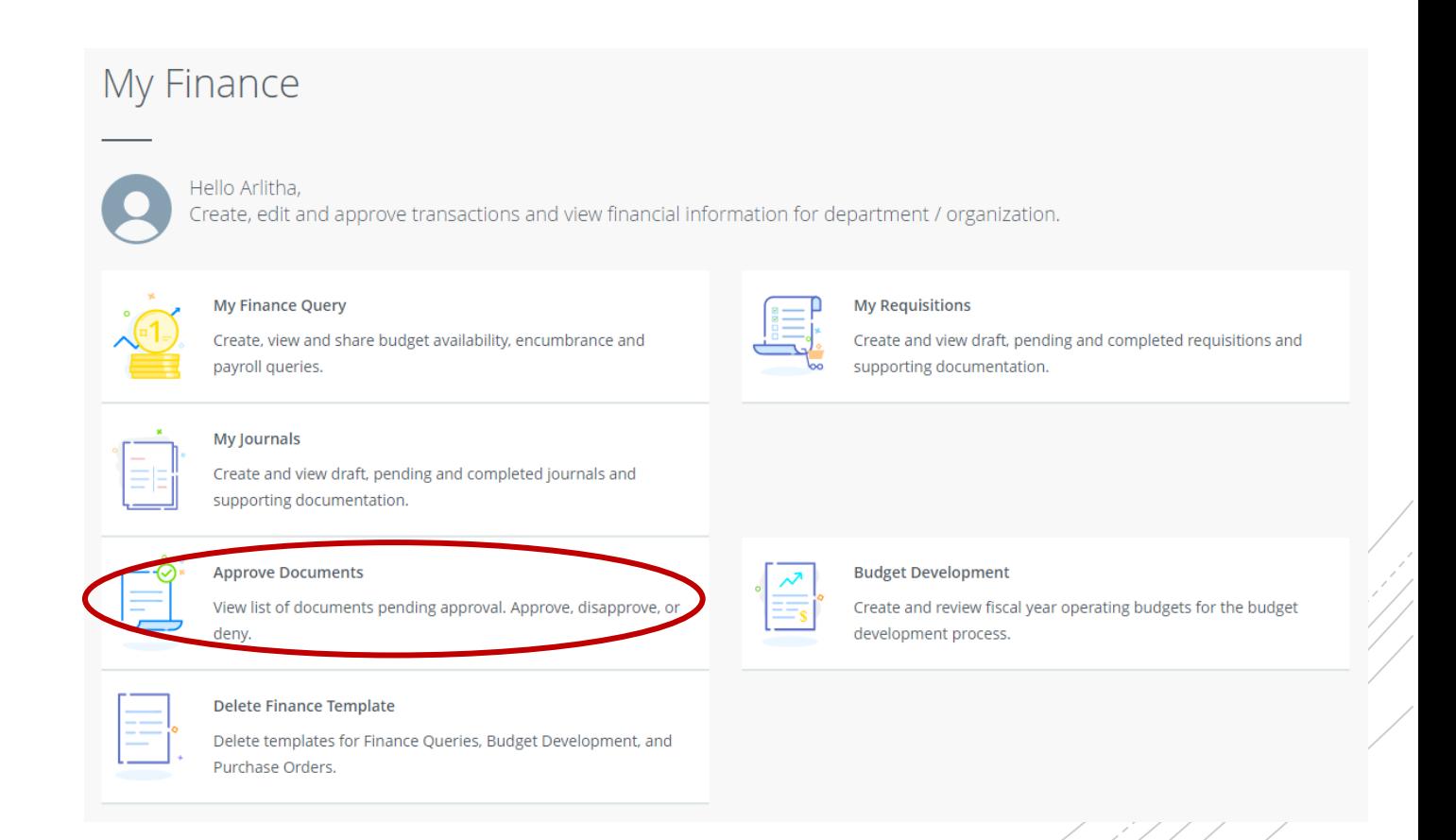

### **Which payment method is allowable?**

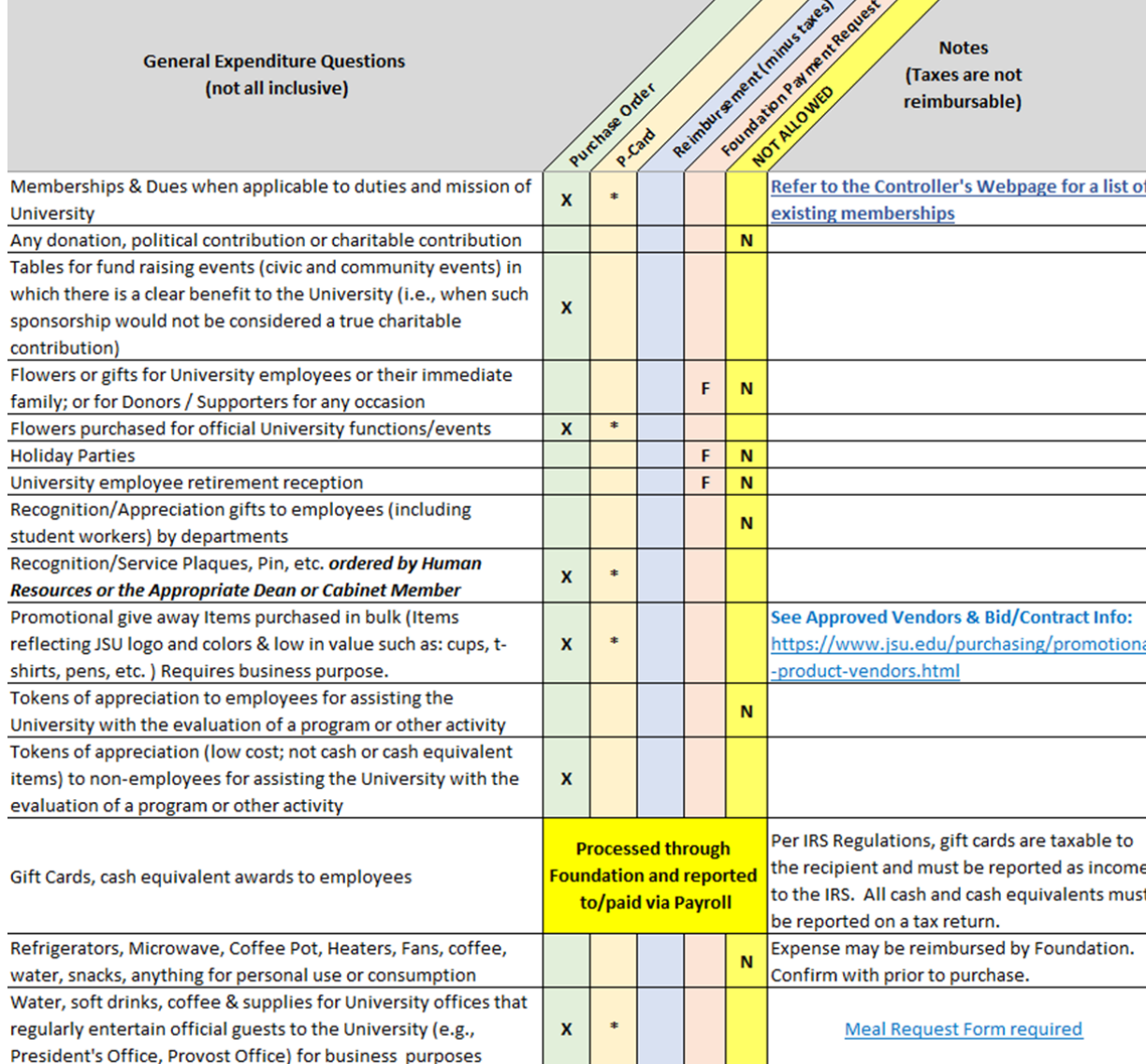

#### Expenditure examples and allowable payment methods (*not intended to be all inclusive*).

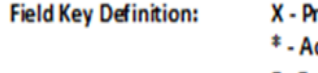

- referred method of payment cceptable method of payment **F-Foundation ONLY**
- N Not allowed from University Funds

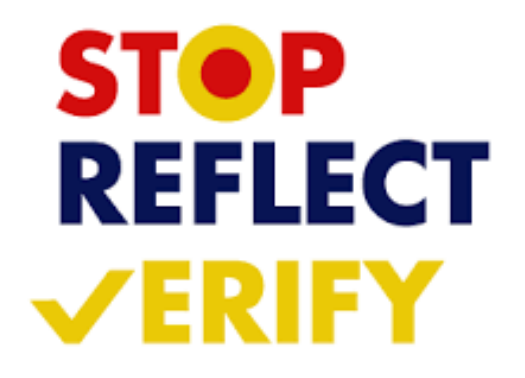

### **Purchasing Guidelines**

- **[Any Grants are subject to Alabama State Law, Federal Uniform Guidance CRF 200, Subparts A-D, JAX](https://www.powerdms.com/public/JSUAL/documents/1291649)  [State Purchasing Guidelines](https://www.powerdms.com/public/JSUAL/documents/1291649)**
- **[Purchasing Guidelines and Procedure Policy IV 03 01](https://www.powerdms.com/public/JSUAL/documents/1291649)**
- Budget availability required prior to creating a requisition or processing a PO amendment
- Purchase Requisitions are required for PO processing No purchase should be made without prior authorization
	- See Procedures and Instructions webpage for "
- Purchases requiring additional documentation (not all inclusive):
	- Initiate a requisition and save as a draft to obtain a number. Leave in draft form until all applicable documents are received.
	- **[Request to Purchase Computer](https://dynamicforms.ngwebsolutions.com/casAuthentication.ashx?InstID=0ad2edf8-00c9-40ba-9e0b-4c086579866a&targetUrl=https://dynamicforms.ngwebsolutions.com/Submit/Form/Start/0ff207c9-87db-47b8-9012-c8eaa445b434) Hardware/Software** form required for computer devices, printers, copiers, mobile device purchases (regardless of price) and peripherals or software purchases with an individual item cost of \$500 or more require a **The approved form (along with quote from IT) must be attached to the requisition before submitting it for approval.**
	- Required for any food or beverage purchase. **The approved form must be attached to the requisition before submitting it for approval.**
	- A State of Alabama Vendor Disclosure Statement must be completed for all proposals, bids, contracts (includes POs), or grant proposals exceeding \$5,000. The **notatized in the attached to the requisition before submitting it for approval.**
	- A Chrome River Travel Pre-Approval Form is required for any employee travel pre-payments.

### **Purchasing Guidelines**

#### **Purchasing & State of Alabama Competitive Bid Law (Title 41)**

- **Effective 10/1/2022** Changes to the competitive bid law allowed JSU to increase the bid threshold from \$15,000 to \$25,000.
- **What does this mean for you?**
	- Campus-wide purchases from vendors without a competitively awarded state contract or purchasing cooperative contract cannot exceed \$24,999 during a fiscal year (10/1 – 9/30).
	- Goods and services are procured by competitive sealed bid when the above amount may be exceeded. For example, Staples Business Advantage must be used for office supplies and promotional vendors must be selected from the approved li Procurement's web page.
	- Dividing purchases between multiple POs to avoid the bid threshold is not allowed. JSU's total spend must be considered.

#### • **If a bid must be issued:**

- Department must provide product or service specifications in Word format to Procurement. Be specific with your requirements/specifications. Procurement will review specifications and provide feedback.
- A minimum of three (3) resources must be provided to Procurement (contact name, email address & company mailing address).
- Procurement creates a bid packet, sets the bid opening date/time and emails the bid packet to potential vendors.
- Bids remain open for a minimum of ten (10) business days.
- Sealed bid responses are submitted to Procurement. Electronic bid responses are not accepted.
- After bid opening, results are provided to the requestor.
- Bid is awarded to the "lowest responsive and responsible bidder whose bid meets the requirements". Multiple awards permitted (when applicable).

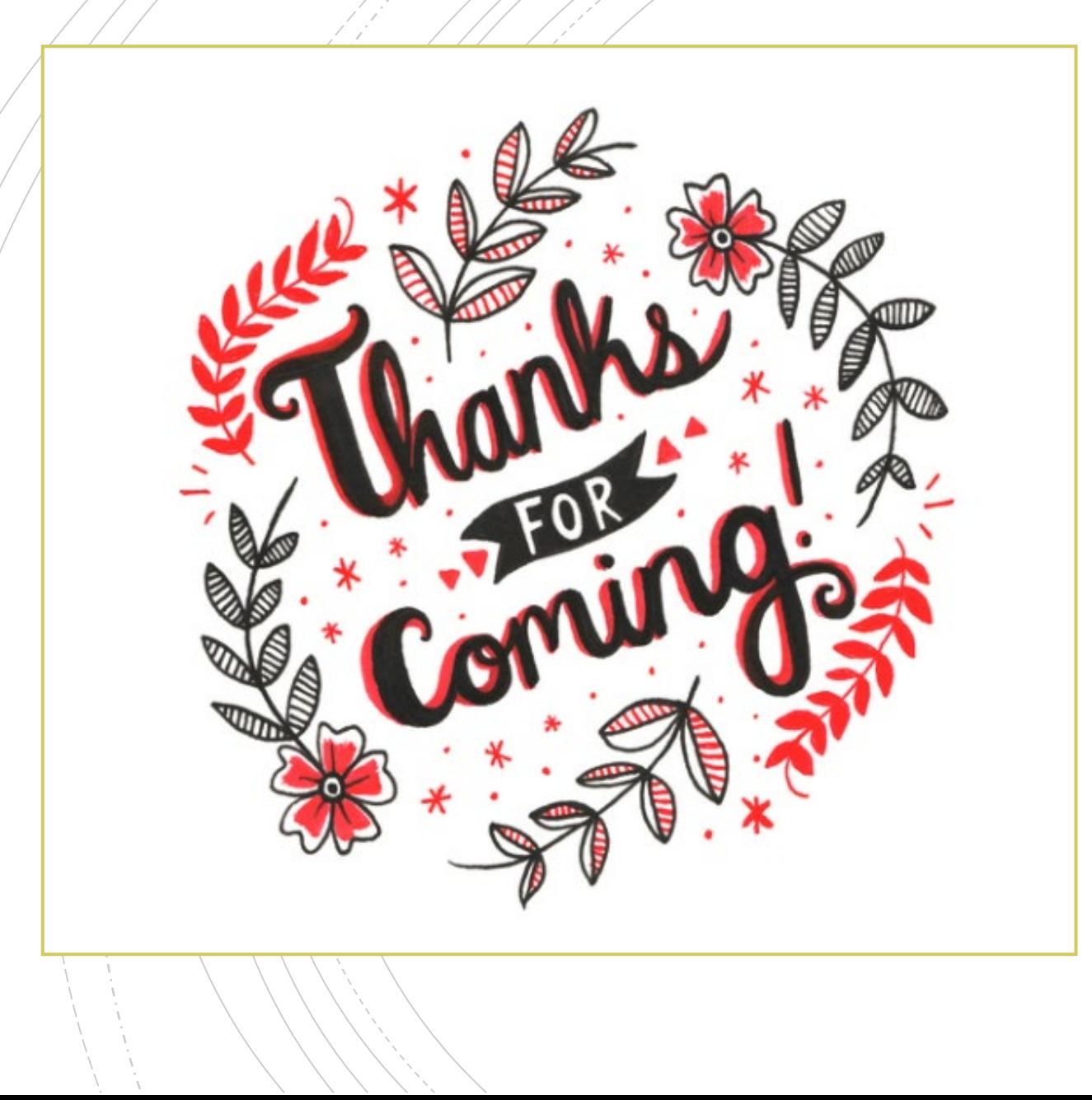

# **Have A Question?**

- **Accounts Payable accounts payable**@jsu.edu
- Controller controller@jsu.edu
- Student Accounts [studentaccounts@jsu.edu](mailto:studentaccounts@jsu.edu)
- Payroll [payroll@jsu.edu](mailto:payroll@jsu.edu)
- **Procurement–** purchasing@jsu.edu

**Additional Training**

[Fiscal Year End Training](https://www.jsu.edu/controller/procedures-instructions/docs/JSU-Business-Services-Training-FYE23.pdf)

[Entering A New Encumbrance](https://www.jsu.edu/controller/docs/Entering-Encumbrances-Admin-Banner.pdf)

[Entering New Requisitions](https://www.jsu.edu/controller/docs/My-Requisitions-Banner-Finance-9-SSB.pdf)

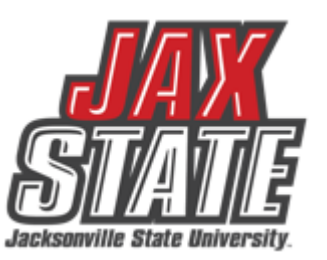